## [Erfahrungsbericht: IKS-](https://swissaxis.ch/2021/01/29/erfahrungsbericht-iks-migration/)[Migration](https://swissaxis.ch/2021/01/29/erfahrungsbericht-iks-migration/)

written by Christian Hafner | 29 Januar, 2021

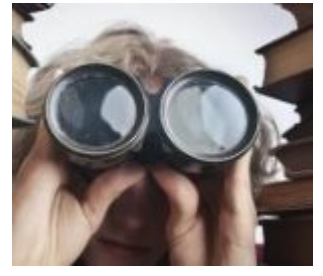

## IKSLetter

## Der Newsletter zu IKS, QMS und Compliance

[www.iks.ch](http://www.iks.ch/)

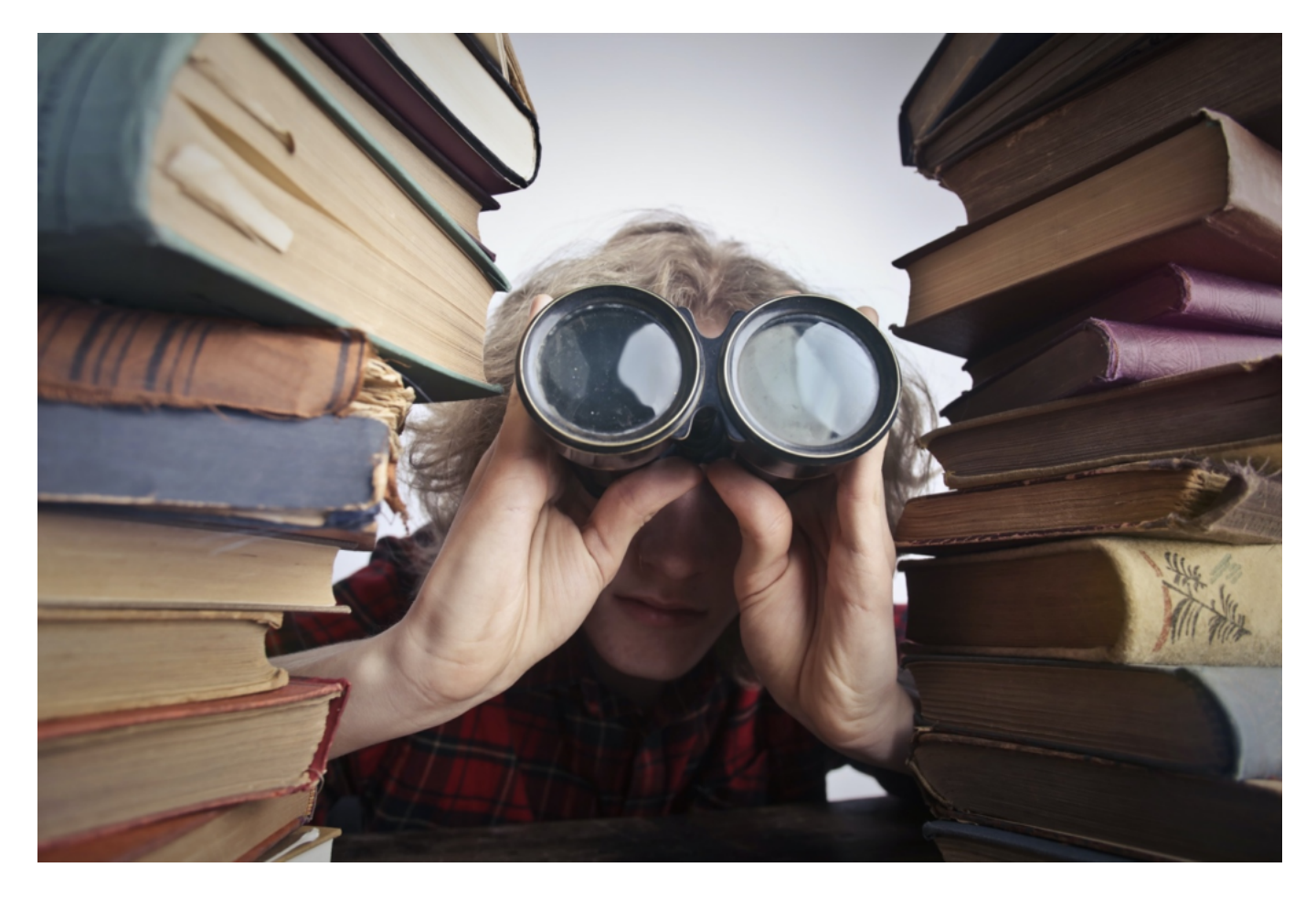

## Erfahrungsbericht: IKS-Migration

Unsere Kundin Susanne Malli von ANWR-GARANT SWISS AG berichtet über die IKS-Migration im Juli-August 2020.

«Wir haben mit Christian Hafner das Tool swissIKS eingeführt. Dazu wurde das Tool mit einer 30 Minuten Video App-Demo erklärt, welches mit einer Aufschaltung eines Demo Tool, für persönliche Tests, ergänzt wurde.

Der Austausch unserer Anforderungen, Info zur aktuellen Arbeitsweise und der folgenden Organisation erfolgte rasch und unkompliziert. Eine Tabelle zur Aufbereitung unserer Daten für eine technische Migration und der Angabe unserer Administratoren waren die Vorbereitung zum ersten Workshop mit sofortiger Aufschaltung auf das Tool.

Wir erhielten jederzeit eine rasche Rückmeldung auf unsere Fragen. Nach den Vorbereitungsarbeiten unsererseits und der Prüfung der Migrationstabelle wurden im zweiten Workshop die Korrekturen besprochen. Des Weiteren fand ein Austausch zur vorbereiteten

Kommunikation und Schulungsunterlagen statt.

Die Datenmigration und Aufschaltung der Benutzer verliefen reibungslos. Wir wurden jederzeit kompetent, zielgerichtet beraten und unterstützt und konnten so unser Projekt in kürzester Zeit und problemlos umsetzen.

Das Tool swissIKS entwickelt sich laufend weiter, da man sehr offen auf Benutzer Feedbacks reagiert, welche sich mit positiven und Benutzer optimierte Anpassungen auswirken. Für mich ist das Tool swissIKS mit jeder Anpassung in einem bestehenden Task und auch für die Neuerstellung von Tasks eine Arbeitserleichterung! Vielen Dank an Christian Hafner und seinem Team.

sig. Susanne Malli Unternehmenskoordination & Projekte ANWR-GARANT SWISS AG

Praxis-Tipp: Sie möchten ein Angebot? Buchen Sie einen Termin für ein Vorgespräch. 30 Minuten genügen.

Wählen Sie das passende Datum und die Uhrzeit über diesen Link <https://calendly.com/chafner>